## **(STAFF) How do I share a Mahara collection with my students?**

Login to Moodle and click on the Mahara link.

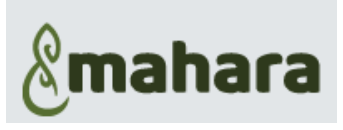

- 1. Click on the Burger menu
- 2. Choose: Portfolio
- 3. Select: Pages and collections
- 4. Click on the padlock at the bottom of the Collection (or Page) you want to share

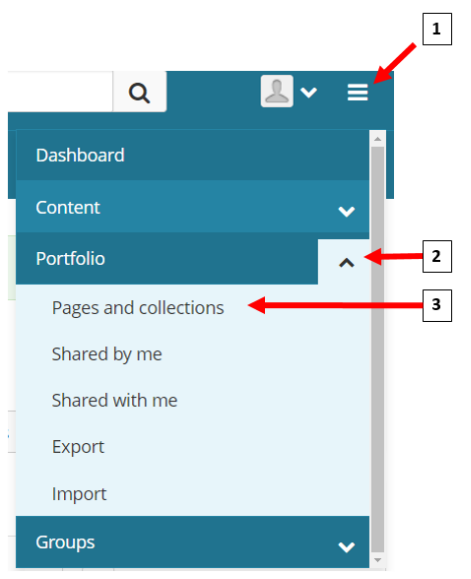

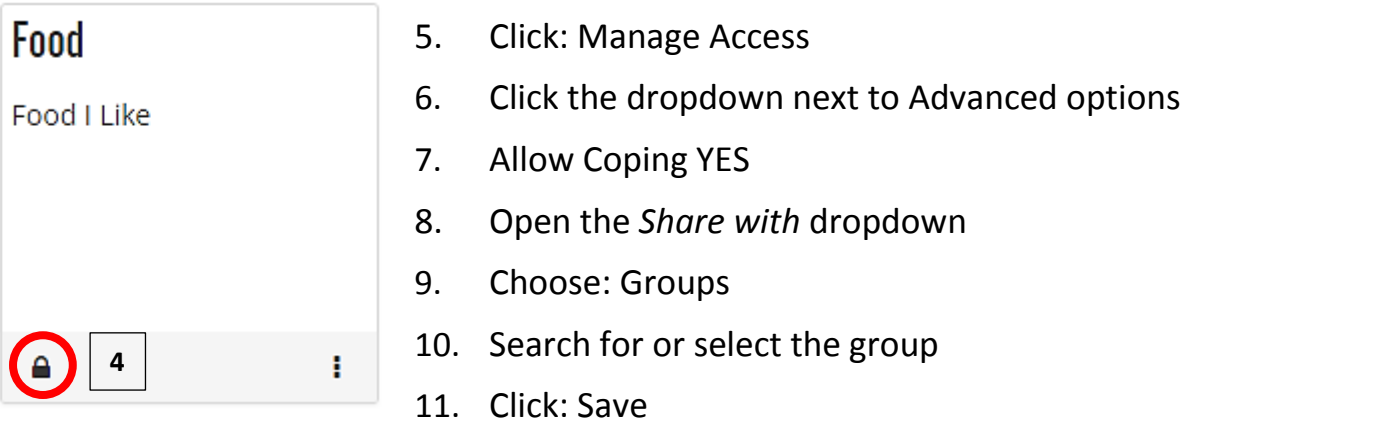

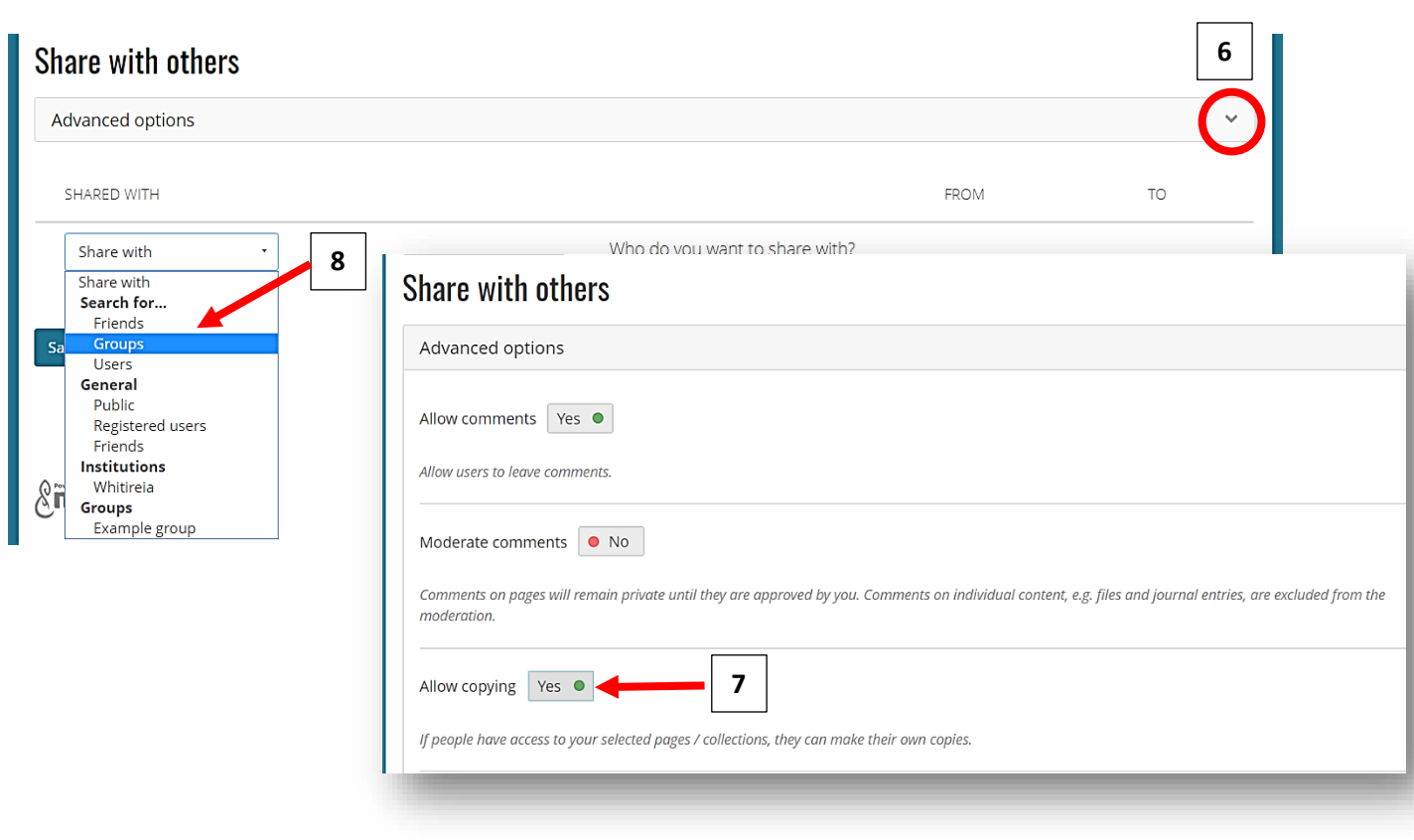